## **Exercice Macros**

## **Consignes TP2**

**Objectif** : faciliter la gestion d'un planning. Les boutons affecteront une couleur ou effaceront les cellules sélectionnées.

Ouvrez le fichier Planning.xlsx

Enregistrez 4 macros : Rouge : applique une trame de fond rouge Bleu : Rouge : applique une trame de fond bleue Vert : applique une trame de fond verte Efface : supprime la trame de fond

Créez 4 boutons comme sur le modèle Affectez-leur les macros correspondantes

Enregistrez le classeur au format .xlmx (prise en charge des macros)

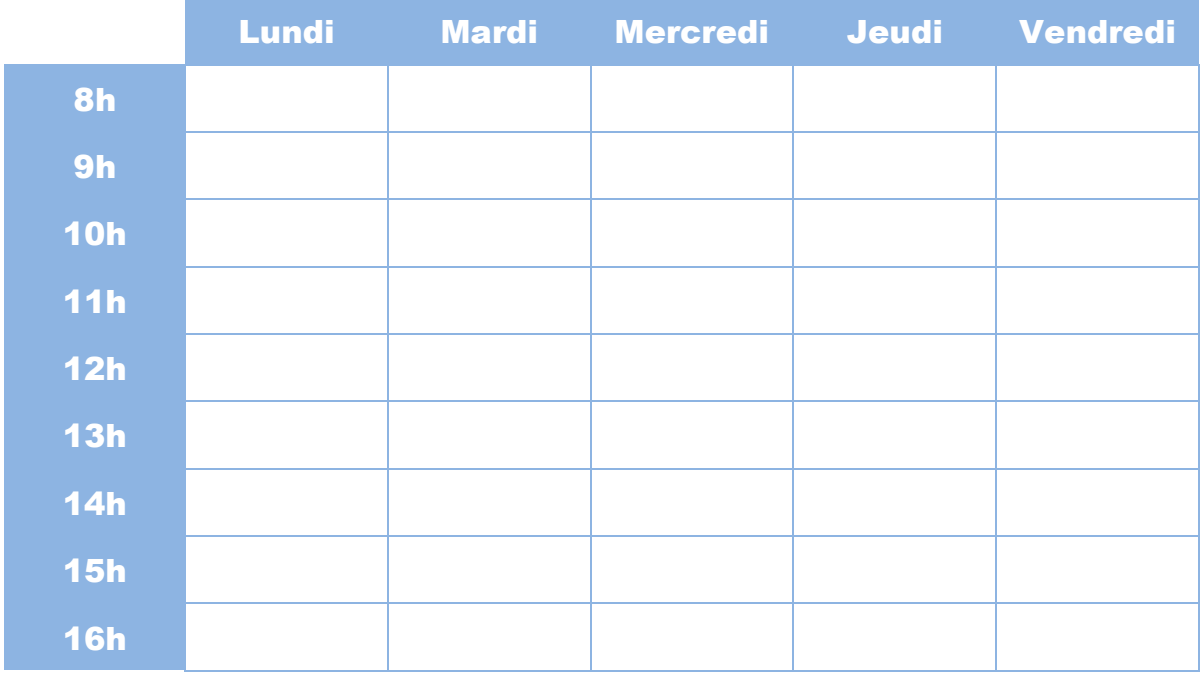

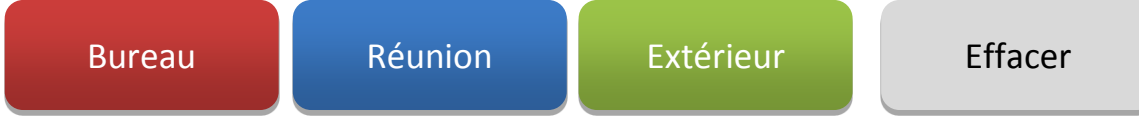